## **CHAPTER 39 EXERCISES**

#### 1. DISPSILH

*Open* the **3DSTEEL** drawing from Chapter 38 Exercises. *Stretch* the TS column by 5′ to create a 10′ high column. Add a 14″x14″x1″ base plate and a 36″ diameter, 24″ deep foundation pier as shown in Figure CE39-1. Compare the views with **DISPSILH** on and off. *Hide* the view and note any changes as well.

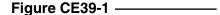

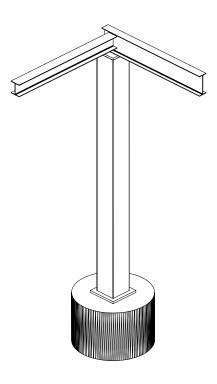

# 2. FACETRES

Continue working on the **3DSTEEL** drawing. Experiment with different settings for the **FACETRES** system variable. Compare the effects of this change with and without using *Hide* with the object. Find an optimal setting and *Save* your work.

### 3. Mass Properties

On the **3DSTEEL** drawing, use the *Massprop* command to obtain the mass properties of the W6x15. Write the information to a file named **CE39EX3**.

### 4. Interference of Solids

Continue working on the exercise above. Use the *Interfere* command to check your solids to ensure that they are not overlapping. If there is an overlap, create a solid of interference, examine the dimensions of the new solid, and then adjust the pieces of the model until there is no interference. *Erase* the solid of interference. *Save* the changes you have made to 3DSTEEL.